# **Export PDFs**

It may be convenient to export all the uploaded PDFs in a nest to reference later on. This can easily be done using our export feature.

## **Steps to bulk export PDFs:**

### **1. Click on Study Inspector under Screening.**

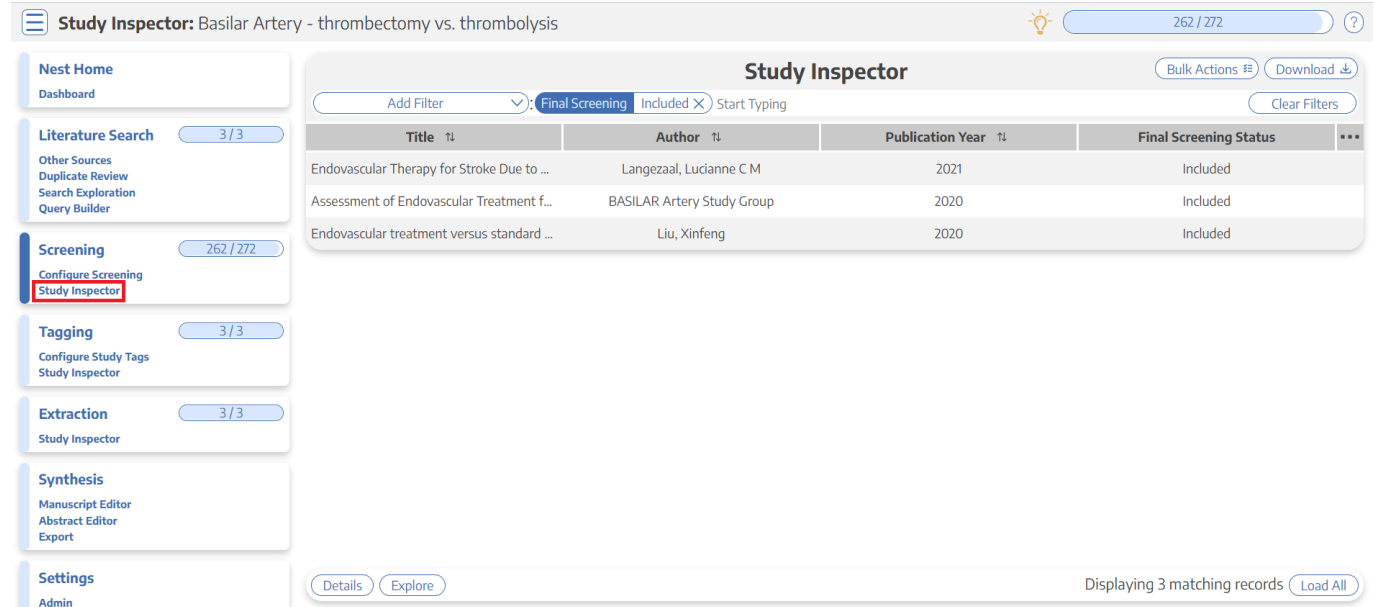

#### **2. Filter down to the studies whose PDFs you want.**

Please refer to [this page](https://wiki.nested-knowledge.com/doku.php?id=wiki:autolit:utilities:inspector#finding_and_filtering_in_study_inspector) if you need further clarification on how to do this.

Last

update: 2022/10/06 22:11 wiki:autolit:utilities:inspector:pdfexport https://wiki.nested-knowledge.com/doku.php?id=wiki:autolit:utilities:inspector:pdfexport&rev=1665094278

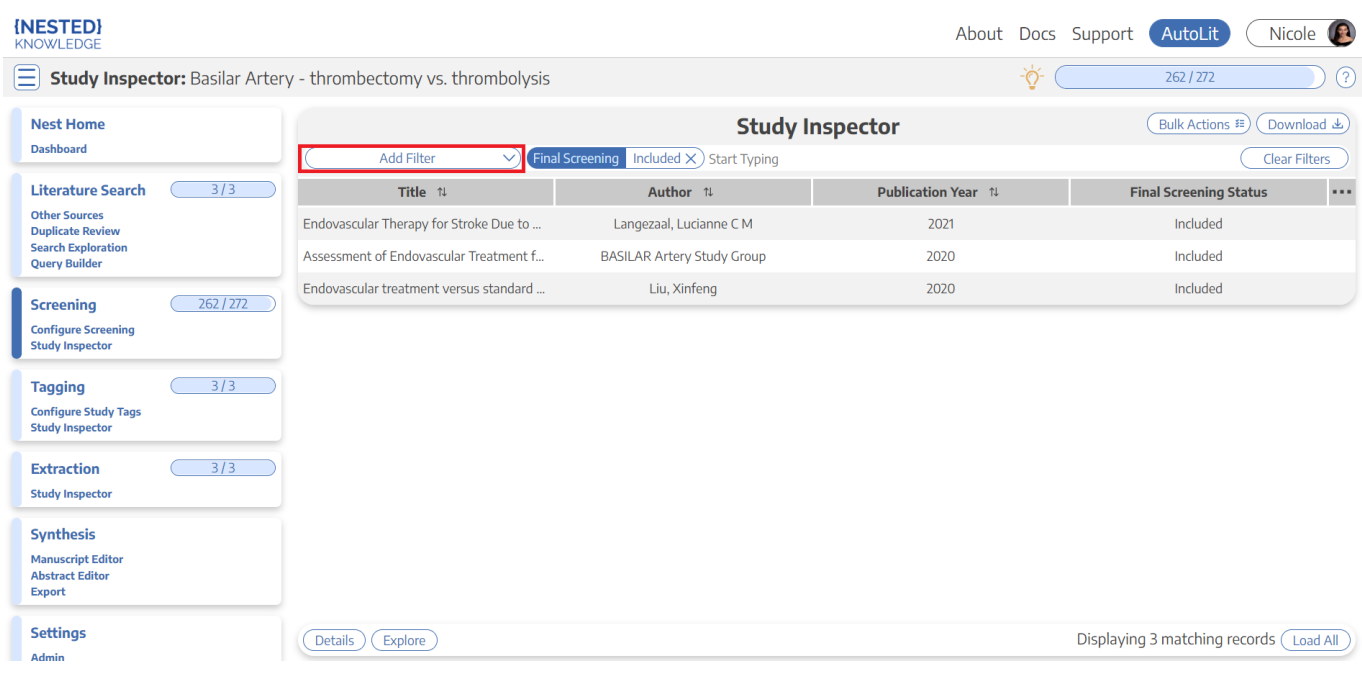

#### **3. Click Download.**

This button is located in the upper right corner.

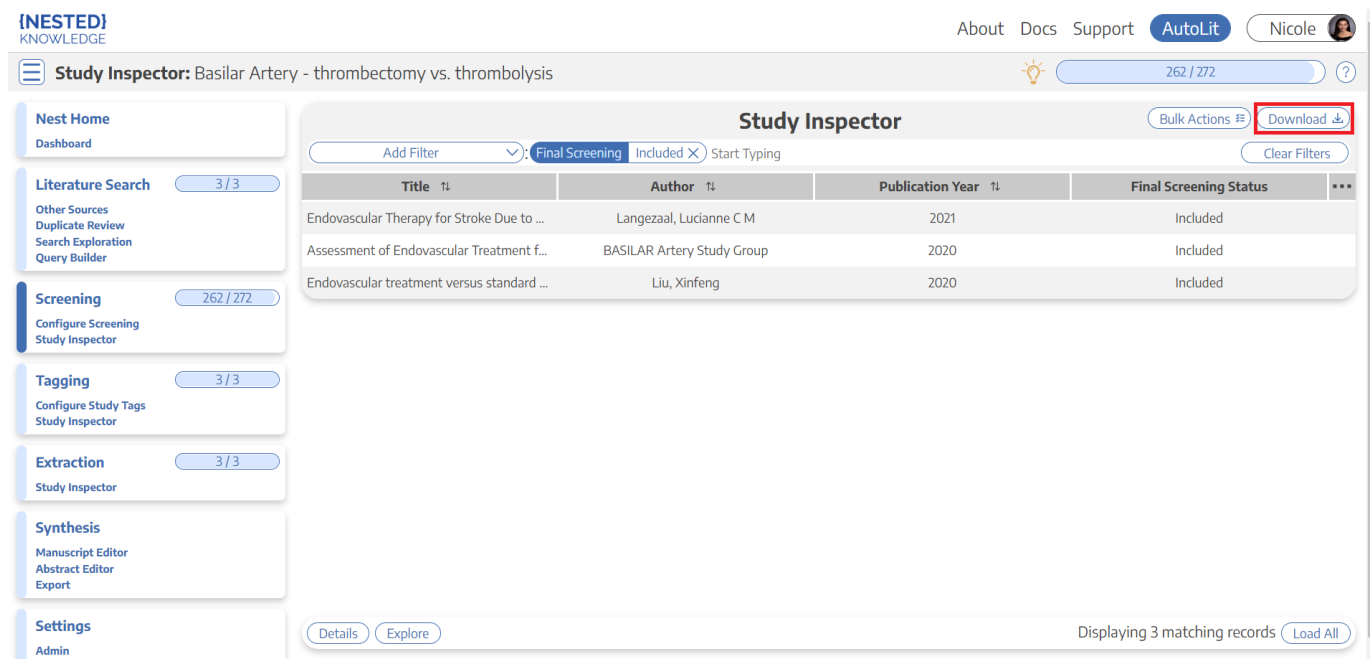

#### **4. Select Zipped Full Text PDF**

#### 2024/06/02 06:06 3/3 Export PDFs

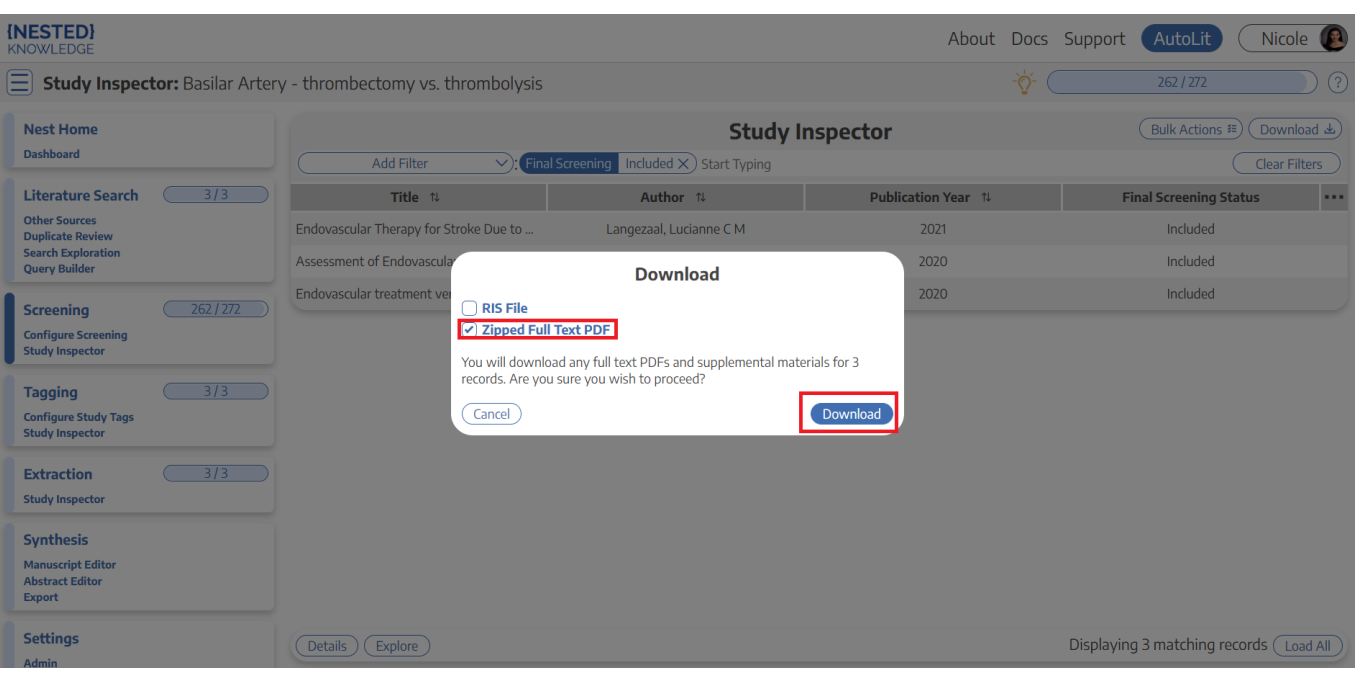

## $\pmb{\times}$

From:

<https://wiki.nested-knowledge.com/>- **Nested Knowledge**

Permanent link:

**<https://wiki.nested-knowledge.com/doku.php?id=wiki:autolit:utilities:inspector:pdfexport&rev=1665094278>**

Last update: **2022/10/06 22:11**